NORTHSTAR DIGITAL LITERACY A program of Literacy Minnesota

# Internet Basics, Lesson 8: Viruses and Email Scams

| Northstar Digital Literacy Standards                                                                                                    | <b>Vocabulary</b>                                                      |
|----------------------------------------------------------------------------------------------------|------------------------------------------------------------------------|
| This lesson aligns with the following standard/s.                                                                                                    | This lesson focuses on the following digital literacy terms.           |
| <ul> <li>6. Demonstrate understanding of when it's safe and appropriate to share personal, private, or financial information (e.g., recognizing phishing attempts, identifying unsecured websites).</li> <li>7. Identify ways to protect your devices (e.g., anti-malware software, recognizing possible virus attacks).</li> </ul> | anti-malware/anti-virus<br>download<br>phishing<br>suspicious<br>virus |

## Technology Concepts

Important lesson background and teaching tips for instructors

In this lesson, learners will practice identifying common ways their computer may get a **virus**. They will learn about **viruses** and **anti-virus** software. They will also learn how to recognize **phishing** emails.

**Teaching Tips:** 

- It can sometimes be difficult to tell the difference between an authentic email and a **phishing** email. If an email is suspicious, going to the website directly without clicking on the links in the email is a great way to see if there is a problem with your account.
- Three example **phishing** emails are included in the references for this lesson. Consider Googling '**phishing** email examples' if you would like more examples to share with learners.

| <b>Teacher Prep Guide</b><br>Follow these steps to prepare for teaching this lesson |                                                               |
|-------------------------------------------------------------------------------------|---------------------------------------------------------------|
| General Prep                                                                        | Prepare to project <u>Reference A</u> for Model & Explain 2.  |
| Pair Explore                                                                        | <b>Copy</b> <u>Handout A</u> for each learner (double sided). |
| Vocabulary Work                                                                     | Copy <u>Handout B</u> for each learner.                       |

# Warm Up

Find out what learners know and prime them for the work ahead.

Pair/Small Group Work (Think-Pair-Share):

- → Give two minutes to <u>think</u> about questions projected on screen, then discuss in <u>pairs</u> for two minutes, and finally <u>share</u> together as a class.
  - What can you do to prevent theft?
  - The internet can be a dangerous place for theft. How do you think you can protect your information when using the internet?

# We will Learn...

Sharing learner friendly objectives helps set goals for today's learning.

List objectives on board or project. Read through them together to set goals for today's learning.

We will learn to:

identify when your device could be infected with a virus.

identify emails that could hurt your computer or steal your information.

# **MODEL & EXPLAIN 1**

Teacher models and explains (thinks aloud) to complete a digital literacy task while learners observe. To help learners focus on the demonstration, they should not work on their own computers at this time.

# **Computer Viruses**

# → Say to learners:

- "When you use the internet or open emails, there is a danger your computer could get a virus. A virus is something that can hurt your computer."
- "How does your computer get a virus? You can get a computer virus by going to a bad website or opening a bad email and downloading something. Every time you choose a song, picture, video, or file from the internet and put it on your device, you are downloading. Most downloading is good, but on a bad website, you can accidentally download a virus."
- "A bad website is a website that wants to give your computer a virus. Bad websites want to give your computer a virus so they can steal information from your computer or so they can put ads (advertisements) on your computer."
- "How do you prevent viruses? You can buy anti-malware or anti-virus software for your computer.
   Anti-malware protects your computer from viruses."

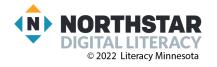

# DO IT TOGETHER 1

Teacher asks the class to restate the steps to complete the digital literacy skill modeled. This time, the teacher prompts with questions to learners.

- → Ask learners the following questions. Read each question aloud. Then, have learners turn and talk and then share out:
  - "What do you call something that can hurt your computer?" (virus).
  - "How does your computer get a virus?" (downloading from a bad website, opening a bad email)
  - "What software can protect your computer?" (anti-virus/anti-malware).

# MODEL & EXPLAIN 2

Teacher models and explains (thinks aloud) to complete a digital literacy task while learners observe. To help learners focus on the demonstration, they should not work on their own computers at this time.

### **Suspicious Emails**

### → Say to learners:

- "A common way computers get viruses is through suspicious, or bad, emails."
- "There are two kinds of bad emails. In the first kind of bad email, you might get an email from someone pretending to be a friend, or someone you don't know, that asks you to click a link or **download** something. If you decide to download the item, you get a virus."
- In the second kind of bad email, you get an email that looks like its from a real website (like Netflix, Amazon, or Facebook) and it will ask you for private information like a password or credit card number. However, the email is actually from a thief, and not from Netflix or Facebook. This is called **phishing**, because the thief is fishing for your private information."
- → Project example **phishing** emails on <u>Reference A</u>.
- → Say to learners:
  - "There are some clues that can help us know when an email is suspicious. Here are some clues to look for:"
    - "The email doesn't have your name, only says 'dear customer'."
    - "There are spelling and grammar mistakes."
    - "The email asks you to email important information, like your password."
    - "The email is from a company you don't use."
- → Say to learners:
  - "If you get a suspicious email <u>don't click anything</u>. Instead follow these steps;"
    - 1) "Go to the real website, like Amazon's real website."
    - 2) "Log-in to your account."
    - 3) "If there's a problem, the company will tell you in your account. If there isn't a problem, <u>delete the email</u>."

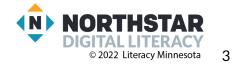

# DO IT TOGETHER 2

Teacher asks the class to restate the steps to complete the digital literacy skill modeled. This time, the teacher prompts with questions to learners.

- → Ask learners the following questions aloud. Have learners discuss in pairs first. Then, share answers as a class.
  - "What will **suspicious** emails ask for?" (credit card info, passwords, etc.)
  - "What are some clues to help you recognize a suspicious email?" (no name, spelling mistakes)
  - "What should you do if you get a **suspicious** email?" (do not click links, delete the email)

# PAIR EXPLORE

Teacher has modeled the skills, and skills have been practiced together. Now, allow learners time to explore these skills with a partner **without step-by-step guidance from the teacher**. \*Refer to the "How to Facilitate Pair Explore" for teacher support.

- → Give <u>Handout A</u> to learners.
- → In pairs, learners work to decide if an email is safe or unsafe.
- → Answers:
  - ♦ 1 safe
  - ♦ 2 unsafe
  - ♦ 3 safe
  - ♦ 4 safe
  - ♦ 5 unsafe
  - ♦ 6 safe

→ Some learners may think numbers 3 and 6 are unsafe. Clarify with learners, if they are ever unable to decide if an email is unsafe or safe, they should not click any links and go to the website directly.

# **Vocabulary Work**

Learners practice vocabulary presented within the lesson.

- → Give <u>Handout B</u> to learners.
- → Learners draw lines to match the words with the definitions.
- → As they finish, learners write the words and definitions into the chart.
- → Check answers together as a class.
- → Answers:
  - Virus: something that can hurt your computer
  - Anti-malware/anti-virus: software that protects your computer from viruses
  - **Download:** putting a file from the internet onto your computer
  - Suspicious: something that can hurt your computer
  - Phishing emails: bad emails that ask you for personal information

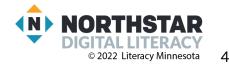

# Wrap-Up

A final check in with learners. An opportunity to review, reflect, or check for understanding.

- → Ask learners the following questions aloud, one at a time. Have learners turn and talk and then share out:
  - How can your computer get a virus? (downloading from bad websites, following a link in a bad email)
    - What should you do if you get a **suspicious** email? (go to the real website and check)

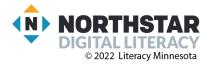

# **Suspicious Emails**

Directions: How do you know these are phishing emails? Point out the clues.

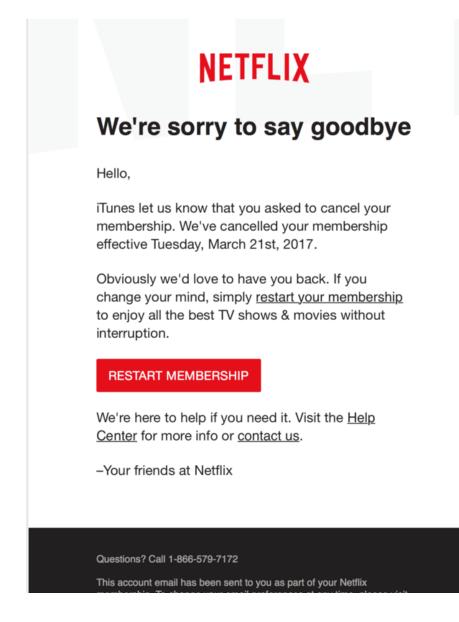

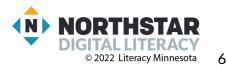

### Reference A (page 2)

Exclusively for: | VALUED CUSTOMER Online Banking

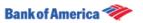

# Your Bank of America accounts has been locked!

There are a number of invalid login attempts on your account. We had to believe that, there might be some security problems on your account. So we have decided to put an extra verification process to ensure your identity and your account security.

Please <u>click here</u> to continue the verification process and ensure your account security.

|        |                                                                                                    | 2.18 |
|--------|----------------------------------------------------------------------------------------------------|------|
| den's  | Stellin K Struct X A                                                                                                    |      |
| -      | Both of America                                                                                                    |      |
| 494.74 | Online Banking April                                                                                                    |      |
|        | To associa definitiva, and construction of the construction of the poor address from                                                                                                    |      |
|        | Manual Review of State                                                                                                    |      |
|        | Dettre Barkel America                                                                                                    |      |
|        | Online Banking Alert                                                                                                    |      |
|        | Insurts Overlagisti                                                                                                    |      |
|        | You last signed in to Boline Banking on: 6/15/2018<br>Remember: Always look for your Station's before entering your Personie.                                                                                                    |      |
|        | To June G. Smith                                                                                                    |      |
|        | Account: CHECKENG and ng to 1224                                                                                                    |      |
|        | 2006: 3/1/3810                                                                                                    |      |
|        | Account 246: \$223.82                                                                                                    |      |
|        | This is your available balances after processing was completed on \$229(201).<br>Specific to Unline Backing to view your detailed account activity.                                                                                               |      |
|        | Next to confirm this ented to how back of terretical logs in to Online Berling<br>and adect "Herbs Hesting" under the Alerbs tab to work the ented.                                                                                               |      |
|        | Monitelias your savings.                                                                                                    |      |
|        | Open a High Yeld ID and get a guaranteed return in your savings. Gamminer at<br>terminiterer causes or real year local barriers partier to open an account teller.                                                                                |      |
|        |                                                                                                    |      |
|        | Neural Contains the proof include a factoria finalization for the information of the police<br>for pro-trees the sum authority correspondence from fact of instance. Automation to ball for our<br>final pro-trees the sum of the final technical |      |

#### Email Preferences

This is a service email from Bank of America. Please note that you may receive service email in accordance with your

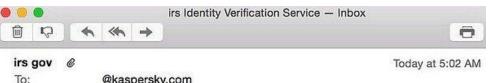

To: @kaspersky.com irs Identity Verification Service

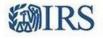

Dear Tax Payer,

This is an automated email, please do not reply.

We've notice your account information is missing or incorrect. We need to verify your account information to file your Tax Refund. Please follow this link to verify your information.

Thanks,

IRS Team 2016 IRS All right reserved.

IMPORTANT NOTE: If you receive this message in spam or junk it is a result of your network provider. Please move this message to your inbox and follow the instruction above.

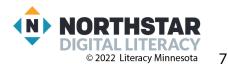

### Handout A (page 1)

# Safe or Unsafe?

Directions: Read each email and decide if it is safe or unsafe.

## Email 1

From: Jose Salvador
Subject: Project meeting
Hi Ron,
I was wondering - what time can we meet to discuss next week's project? I'm free
Tuesday and Wednesday.
-Jose
Is this email Safe or Unsafe? I think this email is \_\_\_\_\_\_because \_\_\_\_\_.

### <u>Email 2</u>

From: Facebookteam.com

Subject: URGENT Account Locked Security breach

Dear Facebook user,

We have recieved Notification that someone is trying to hack youre account. Pleese reply to this email at <u>customerservice@facebookteam.com</u> with your username and password in order to secure your account. Thank you,

Facebook

Is this email Safe or Unsafe? I think this email is \_\_\_\_\_\_ because \_\_\_\_\_\_.

### Email 3

From: Amazon

Subject: Your credit card did not work

Dear Rosana,

Your last order #1235345433 was not processed because your credit card was expired. Please visit amazon.com to update your credit card in order to process your order. Thank you from Amazon.com

Is this email Safe or Unsafe? I think this email is \_\_\_\_\_\_ because \_\_\_\_\_

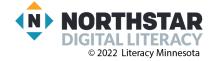

# Handout A (page 2)

## Email 4

From: Mohammed Hassan

Subject: Class cancelled today

Hello class.

Today's class will be cancelled due to bad weather. I hope you all stay safe today! Thanks.

Mohammed

Is this email Safe or Unsafe? I think this email is \_\_\_\_\_\_ because \_\_\_\_\_\_.

# Email 5

From: US Bank

Subject: Your Accounts has been locked!

An error was detected in your informations so your account has been temporarily locked for your security. We need you to update your informations such as credit card info immediately.

Please click below to update your informations.

Is this email Safe or Unsafe? I think this email is \_\_\_\_\_\_ because \_\_\_\_\_\_.

# Email 6

From: FirstBank Credit Card

Subject: Your statement is available

Dear Sam,

This is an email to let you know that your latest bank statement is available. A copy can be downloaded if you visit our website at firstbankcredit.com.

Sincerely,

FirstBank Team

Is this email Safe or Unsafe? I think this email is \_\_\_\_\_ because \_\_\_\_\_

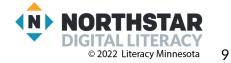

## <u>Handout B</u>

# **Computer Viruses**

Directions: Draw a line to connect the words with the correct definitions. Then, copy the words and definitions into the chart below.

| Virus                       | Something that seems bad, something that might be bad |
|-----------------------------|-------------------------------------------------------|
| Anti-malware/<br>anti-virus | Putting a file from the internet into your computer   |
| Download                    | Something that can hurt your computer                 |
| Suspicious                  | Bad emails that ask you for personal information      |
| Phishing emails             | Software that protects your computer from viruses     |

| Word | Definition |
|------|------------|
|      |            |
|      |            |
|      |            |
|      |            |
|      |            |
|      |            |
|      |            |
|      |            |
|      |            |

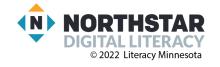

10